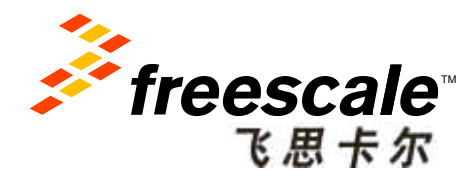

# **Hands-on Workshop: Developing on Quick Start Board for i.MX Processors** APF-CON-T0701

**Rui Yang** 

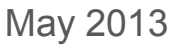

Freescale, the Freescale logo, AltiVec, C-5, CodeTEST, CodeWarrior, ColdFire, ColdFire+, C-Ware, the Energy Efficient Solutions logo, Kinetis, mobileGT, PEG, PowerQUICC, Processor Expert, QorIQ, Qorivva, StarCore, Symphony and VortiQa are trademarks of Freescale Semiconductor, Inc., Reg. U.S. Pat. & Tm. Off. Airfast, BeeKit, BeeStack, CoreNet, Flexis, Layerscape, MagniV, MXC, Platform in a Package, QorIQ Qonverge, QUICC Engine, Ready Play, SafeAssure, the SafeAssure logo, SMARTMOS, Tower, TurboLink, Vybrid and Xtrinsic are trademarks of Freescale Semiconductor, Inc. All other product or service names are the property of their respective owners. © 2013 Freescale Semiconductor, Inc.

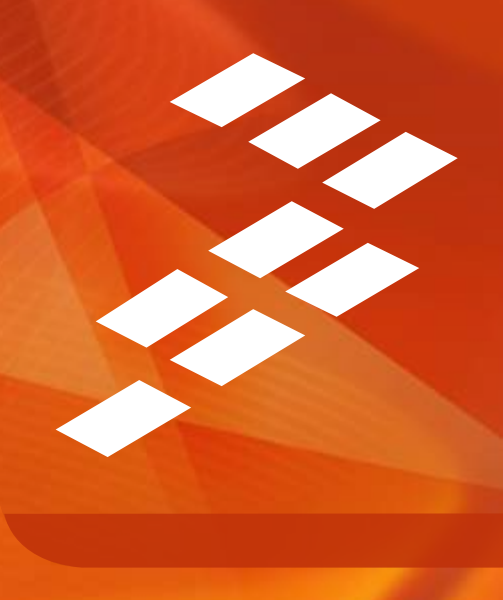

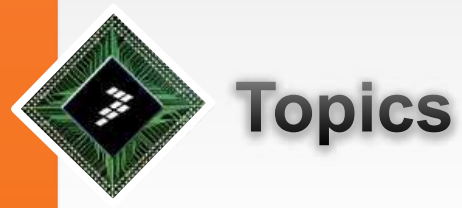

### • **Get i.MX materials from Freescale website**

- − i.MX6 Series Processor / Reference Solutions Material
- **Setup building environment and compiling** 
	- − Android / Linux solution
- **Download compiled images into target board**
- **Design Consideration** 
	- − Hardware Design

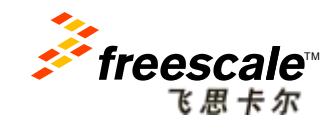

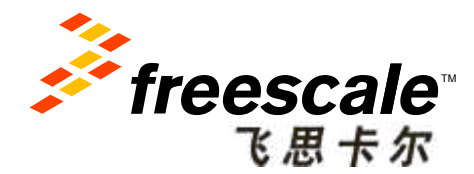

# **Get i.MX materials from Freescale website**

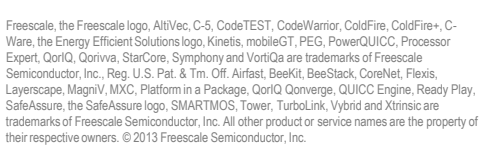

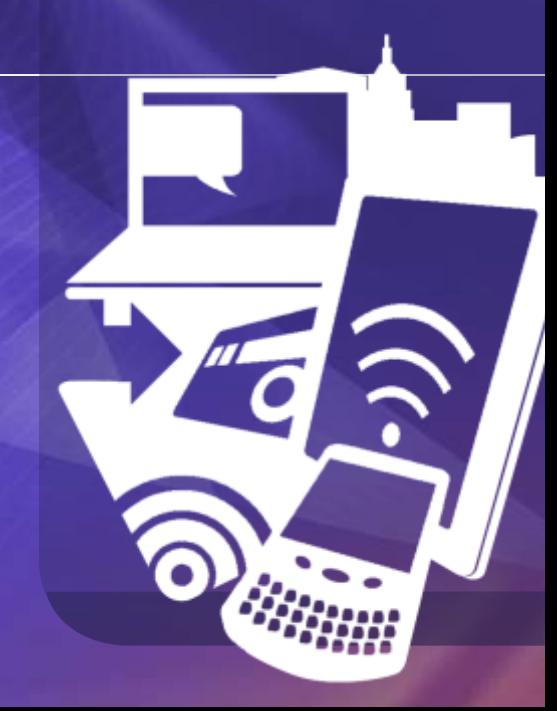

### **Get** *i.MX* materials from Freescale website

- From the following web address:
- http://www.freescale.com/webapp/sps/site/homepage.jsp?nodeId=01 8rH3ZrDR
- You can get all i.MX application processors' family list:

**i.MX Applications Processors i.MX Product Selector i.MX Family Comparison Table Eli MX 6 Series Processors** 图 i MX53 Processors **Eli MX51 Processors** 画: MX50 Processors Eli MX37 Processors 田i MX35 Processors **Eli MX31 Processors** 田i MX28 Processors Eli MX27 Processors **E-i MX25 Processors Eli MX23 Processors Eli MX21 Processors** <sup>田</sup>i.MXS Processors

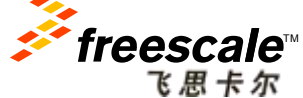

You can get detailed information about each i.MX application processors after clicking into it. This section use i.MX 6 Series Processors for example.

### **i.MX6 Series and Reference Solutions**

• Check available reference solutions for i.MX6:

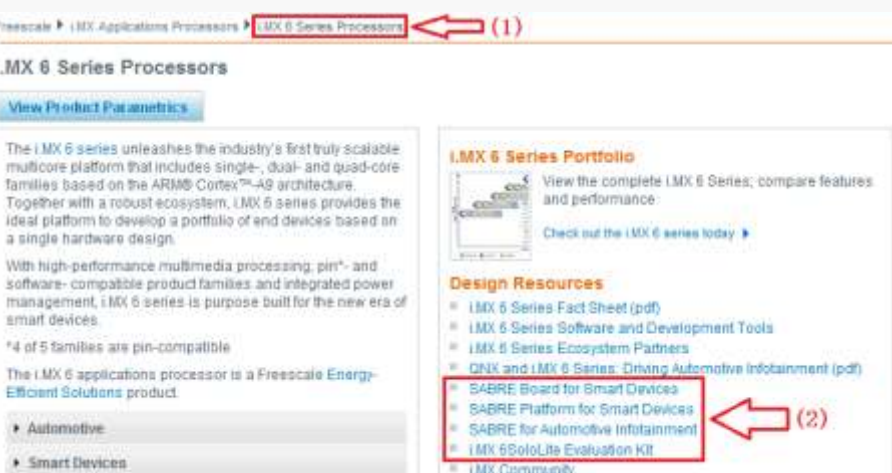

#### Choose suitable processor for your production in i.MX 6 Series :

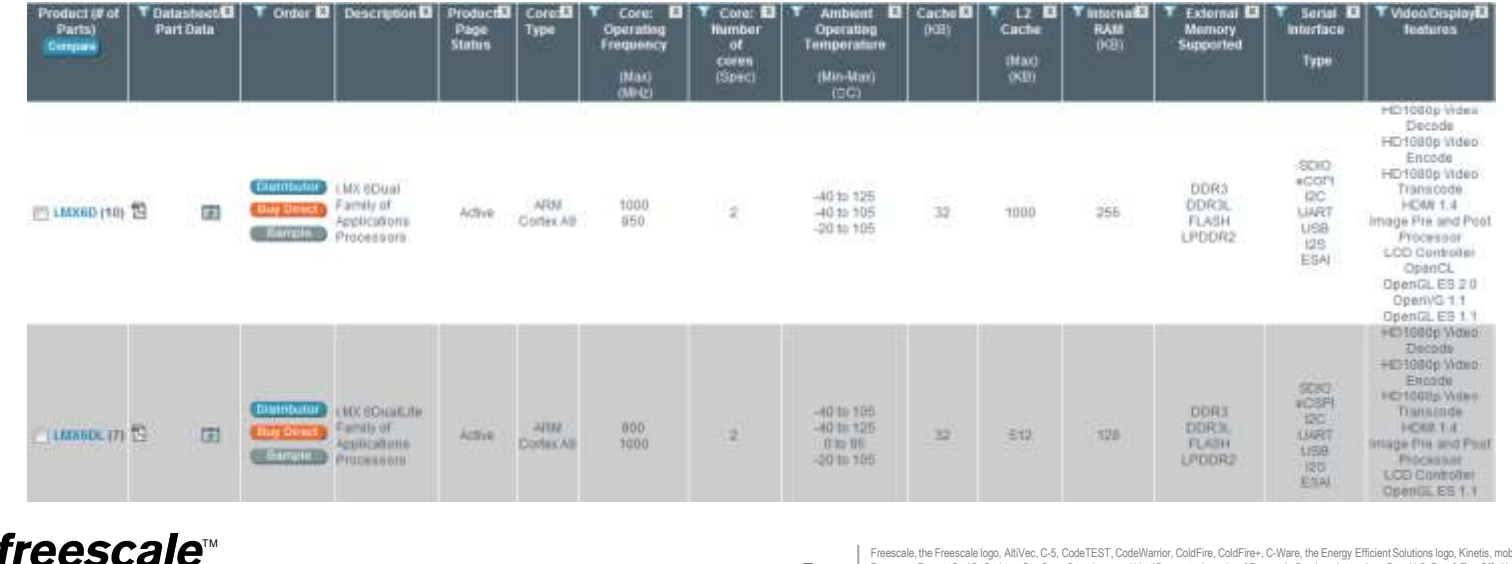

Freescale, the Freescale logo, AltiVec, C-5, CodeTEST, CodeWarrior, ColdFire, ColdFire+, C-Ware, the Energy Efficient Solutions logo, Kinetis, mobileGT, PEG, PowerQUICC, Processor Expert, QorIQ, Qorivva, StarCore, Symphony and VortiQa are trademarks of Freescale Semiconductor, Inc., Reg. U.S. Pat. & Tm. Off. Airfast, BeeKit, BeeStack, CoreNet, Flexis, Layerscape, MagniV, MXC, Platform in a Package, QorIQ Qonverge, QUICC Engine, Ready Play, SafeAssure, the SafeAssure logo, SMARTMOS, Tower, TurboLink, Vybrid and Xtrinsic are trademarks of Freescale Semiconductor, Inc. All other product or service names are the property of their respective owners. © 2013 Freescale Semiconductor, Inc.

### **i.MX6Q Reference Solutions**

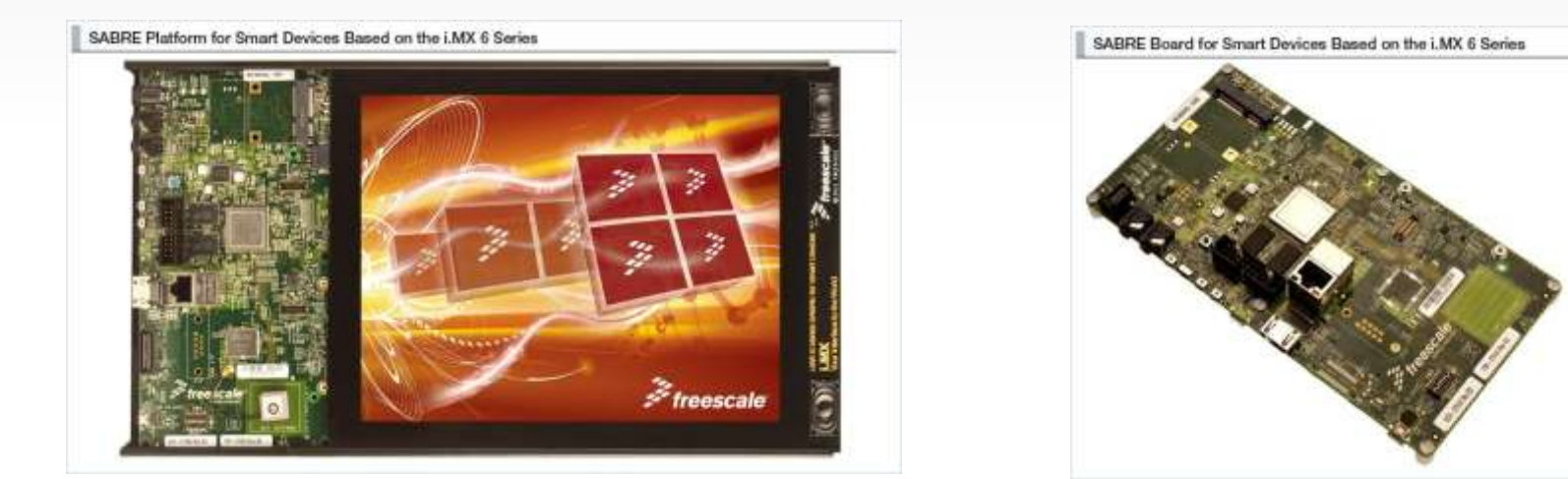

• Select proper reference solutions for your production

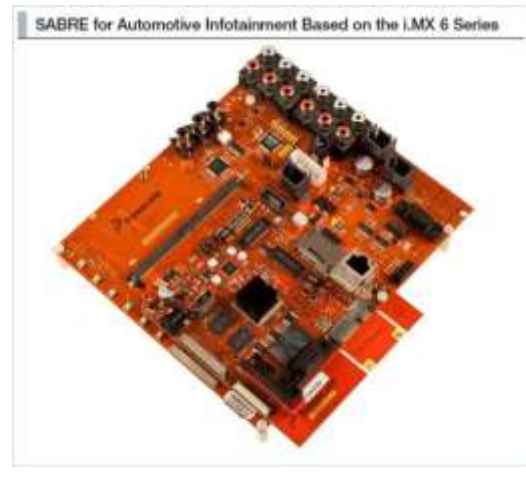

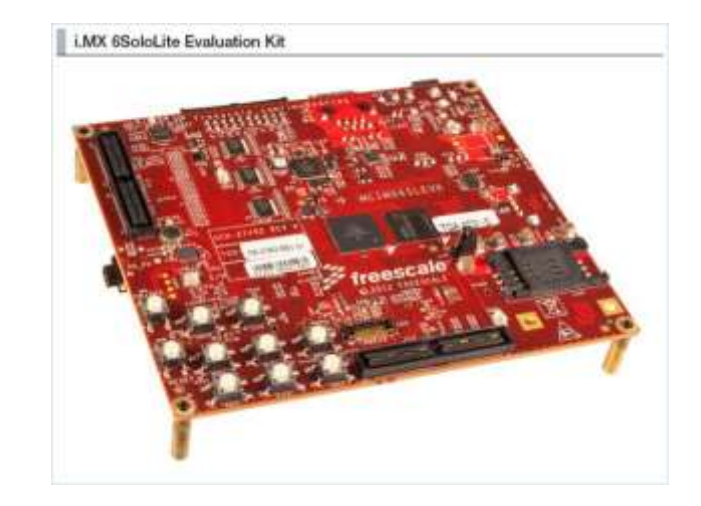

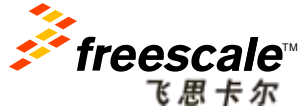

Freescale, the Freescale logo, AltiVec, C-5, CodeTEST, CodeWarrior, ColdFire, ColdFire+, C-Ware, the Energy Efficient Solutions logo, Kinetis, mobileGT, PEG, PowerQUICC,<br>Processor Expert, QorlQ, Qorivva, StarCore, Symphony Flexis, Layerscape, MagniV, MXC, Platform in a Package, QorIQ Qonverge, QUICC Engine, Ready Play, SafeAssure, the SafeAssure logo, SMARTMOS, Tower, TurboLink, Vybrid and Xtrinsic are trademarks of Freescale Semiconductor, Inc. All other product or service names are the property of their respective owners. © 2013 Freescale Semiconductor, Inc.

## **i.MX6Q Processor Related Material**

 $\leftarrow$   $(1)$ Freescale ▶ i.MX Applications Processors ▶ i.MX 6 Series Processors ▶ i.MX6Q

i.MX6Q: i.MX 6Quad Family of Applications Processors  $\hat{X}$ 

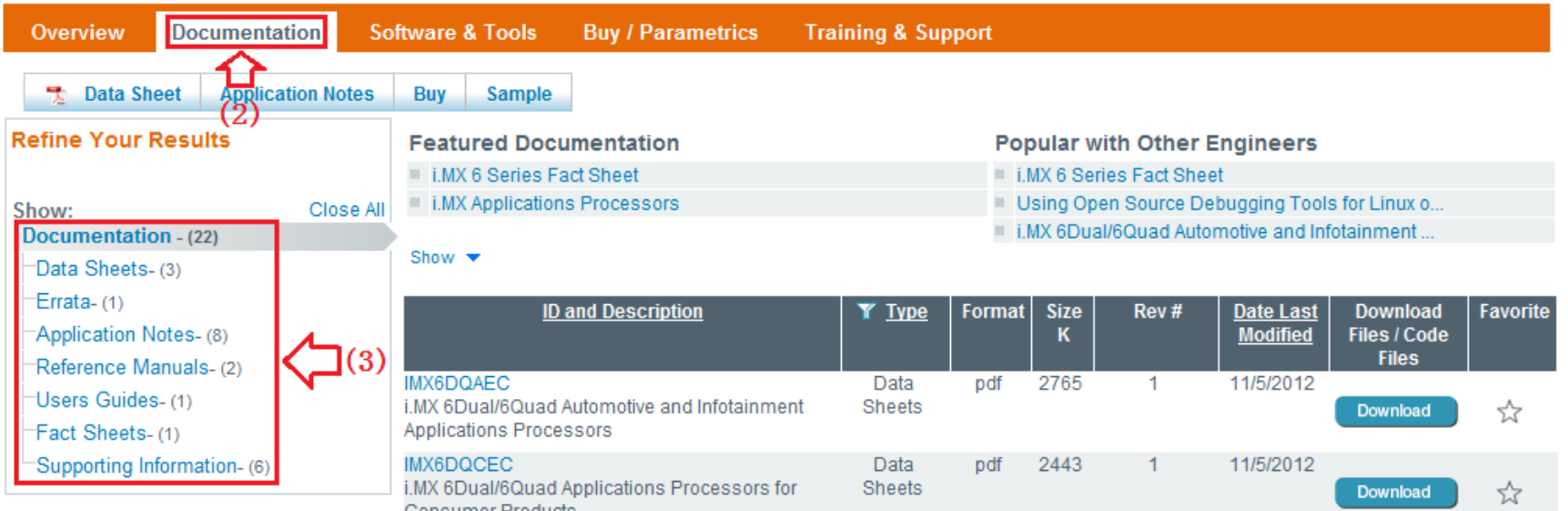

- 1.Select i.MX6Q in family tree and click into it;
- 2. Choose and press "Documentation" in option bar;
- 3. Get i.MX6Q Application Processor related material;

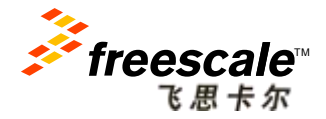

# **i.MX6 Reference Solution Related Material**

Freescale # LMX Aggilications Processors # LMX 6 Series Processors # RDMX8SABREPLAT

SABRE Platform for Smart Devices Based on the LMX 6 Series  $\hat{C}$ Overview Documentation Software & Tools **Buy / Parametrics Buy Export to Excel** Jump Start Your Design Popular with Other Engineers  $(1)$ . Cat Started With SARRE-SOP and Coopie Android OS - LMX 55gloLife Evaluation (d) Unleash the bower of the UMX 6 Series using the new SABRE-SCP development - LMX 6 Series Software and Development Tool Repources . Design fles, including hardware schematics, Gerbers, and OrCAD files. . Design files, including hardware schematics, Gerbers, und OrCAD files. Stew \* Hardware Development Tools (4) Expand All Suit by Modified Date Printed Circuit Boards and Schematics-Schematics (1) < (2) Programmers (Fiash, etc.) (3) (3) Software Development Tools (7) Expand All Sort by Modified Date: > Debuggers and Runtime Analysis (1) + IDE Debug, Compile and Build Tools (2) > Initialization/Boot/Device Driver Code Generation (1) Cab and Test Software (1) > Snippets, Boot Code, Headers, Monitors, etc. (2) Run-time Software (18) Expand All Sort by Modified Date Operating System Software-Board Support Packages (12) · Middleware-Codecs and other Algorithms (6)

- 1. Select "SABRE Platform for Smart Devices", and choose "Software & Tools";
- 2. Hardware Material (Schematic, Gerber, OrCAD..etc);
- 3. Manufacturing tool;
- 4. Software Material (Android, Linux..etc)

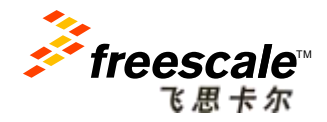

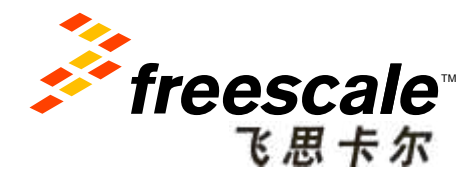

# **Setup Building Environment** and Compiling **Using Android Solution**

Freescale, the Freescale logo, AltiVec, C-5, CodeTEST, CodeWarrior, ColdFire, ColdFire+, C-Ware, the Energy Efficient Solutions logo, Kinetis, mobileGT, PEG, PowerQUICC, Processor Expert, QorIQ, Qorivva, StarCore, Symphony and VortiQa are trademarks of Freescale Semiconductor, Inc., Reg. U.S. Pat. & Tm. Off. Airfast, BeeKit, BeeStack, CoreNet, Flexis, Layerscape, MagniV, MXC, Platform in a Package, QorIQ Qonverge, QUICC Engine, Ready Play, SafeAssure, the SafeAssure logo, SMARTMOS, Tower, TurboLink, Vybrid and Xtrinsic are trademarks of Freescale Semiconductor, Inc. All other product or service names are the property of their respective owners. © 2013 Freescale Semiconductor, Inc.

### **Preparation**

### Download Ubuntu 10.04 (Lucid) 64-bit Desktop from:

http://releases.ubuntu.com/lucid/

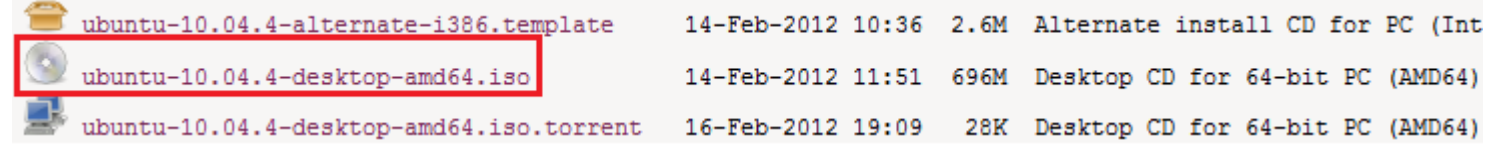

The Sun JDK is no longer in Ubuntu's main package repository. Download latest Oracle/Sun JDK 6 binary release from: http://www.oracle.com/technetwork/java/javase/downloads/index.html

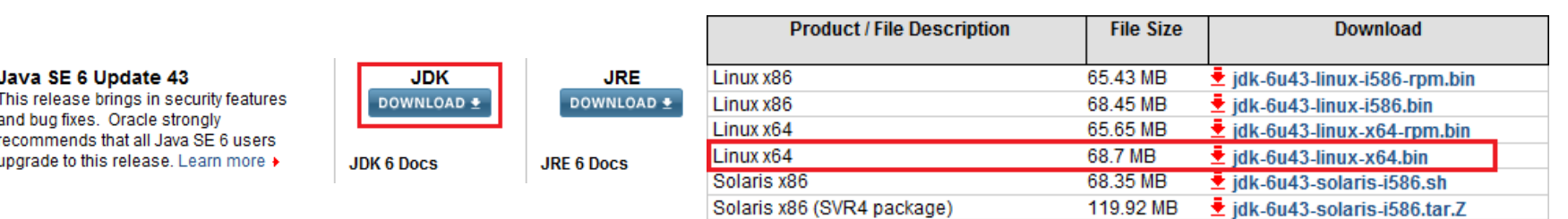

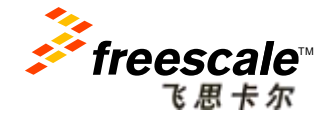

## **Setup Building Environment**

Install the Ubuntu 10.04 64 Bit Desktop.

Install the following packages for essential Android build, uImage And uboot format support, building mtd-util, file comparison, storage partition:

\$ sudo apt-get install git-core gnupg flex bison gperf build-essential \ zip curl zlib1g-dev libc6-dev lib32ncurses5-dev ia32-libs \ x11proto-core-dev libx11-dev lib32readline5-dev lib32z-dev \ libgl1-mesa-dev g++-multilib mingw32 tofrodos python-markdown \ libxml2-utils xsltproc \$ sudo apt-get install uboot-mkimage \$ sudo apt-get install uuid-dev liblzo2-dev \$ sudo apt-get install meld gparted

### Install and setup jdk-6u43-linux-x64.bin, then verify Java version.

```
$ sudo chmod +x jdk-6u43-linux-x64.bin 
$./jdk-6u43-linux-x64.bin
$ echo 'export PATH=Your Path/jdk1.6.0_43/bin:$PATH' >> ~/.bashrc 
$ java -version 
java version "1.6.0_43" 
Java(TM) SE Runtime Environment (build 1.6.0_43-b01)
Java HotSpot(TM) 64-Bit Server VM (build 20.14-b01, mixed mode)
```
reescale

*NOTE: You can get detailed install guide in "buildenv.pdf" from our Disty.* 

Freescale, the Freescale logo, AltiVec, C-5, CodeTEST, CodeWarrior, ColdFire, ColdFire+, C-Ware, the Energy Efficient Solutions logo, Kinetis, mobileGT, PEG, PowerQUICC, Processor Expert, QorIQ, Qorivva, StarCore, Symphony and VortiQa are trademarks of Freescale Semiconductor, Inc., Reg. U.S. Pat. & Tm. Off. Airfast, BeeKit, BeeStack, CoreNet, Flexis, Layerscape, MagniV, MXC, Platform in a Package, QorIQ Qonverge, QUICC Engine, Ready Play, SafeAssure, the SafeAssure logo, SMARTMOS, Tower, TurboLink, Vybrid and insic are trademarks of Freescale Semiconductor, Inc. All other product or service names are the property of their respective owners. © 2013 Freescale Semiconductor, Inc.

## **Get Source Code (Android/Kernel)**

Get Android source code from Goodle repo, then retrieve ALSA source code:

```
$ cd \sim$ mkdir myandroid 
$ cd myandroid 
$ curl https://dl-ssl.google.com/dl/googlesource/git-repo/repo > ./repo 
$ chmod a+x ./repo 
$ ./repo init -u https://android.googlesource.com/platform/manifest -b android-4.0.4_r1.1
$ cp /opt/imx-android-13.4.1/code/13.4.1/default.xml .repo/manifests/default.xml 
$ ./repo sync 
$ cd myandroid/external 
$ git clone git://android.git.linaro.org/platform/external/alsa-lib.git 
$ cd myandroid/external 
$ git clone git://android.git.linaro.org/platform/external/alsa-utils.git 
$ cd myandroid/hardware 
$ git clone git://android.git.linaro.org/platform/hardware/alsa_sound.git
```
#### Get Kernel source code from Freescale's git:

```
$ cd myandroid 
$ git clone git://git.freescale.com/imx/linux-2.6-imx.git kernel_imx 
$ cd kernel_imx 
$ git checkout imx-android-13.4.1
```
*NOTE: Assume you unpack "imx-android-13.4.1.tar.gz" to "/opt/imx-android-13.4.1/"*

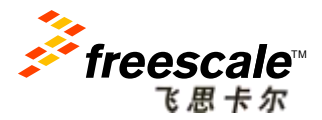

Freescale, the Freescale logo, AltiVec, C-5, CodeTEST, CodeWarrior, ColdFire, ColdFire+, C-Ware, the Energy Efficient Solutions logo, Kinetis, mobileGT, PEG, PowerQUICC, Processor Expert, QorIQ, Qorivva, StarCore, Symphony and VortiQa are trademarks of Freescale Semiconductor, Inc., Reg. U.S. Pat. & Tm. Off. Airfast, BeeKit, BeeStack, CoreNet, Flexis, Layerscape, MagniV, MXC, Platform in a Package, QorIQ Qonverge, QUICC Engine, Ready Play, SafeAssure, the SafeAssure logo, SMARTMOS, Tower, TurboLink, Vybrid and marks of Freescale Semiconductor, Inc. All other product or service names are the property of their respective owners. © 2013 Freescale Semiconductor, Inc.

# **Get Source Code (U-Boot/i.MX Patch)**

Get U-Boot source code from Freescale's git:

```
$ cd myandroid/bootable 
$ mkdir bootloader 
$ cd bootloader
$ git clone git://git.freescale.com/imx/uboot-imx.git uboot-imx 
$ cd uboot-imx 
$ git checkout imx-android-13.4.1
```
#### Add patch code for i.MX:

```
$ cd myandroid/bootable 
$ cd ~/myandroid 
$ source /opt/imx-android-13.4.1/code/13.4.1/and_patch.sh 
$c patch /opt/imx-android-13.4.1/code/13.4.1 imx 13.4.1
If everything is OK, "c patch" will generate the following output to indicate successful
patch:
****************************************************************** 
Success: Now you can build the Android code for FSL i.MX platform 
******************************************************************
```
*NOTE: You can get detailed steps from "/imx-android-13.4.1/doc/Android\_User\_Guide.pdf"*

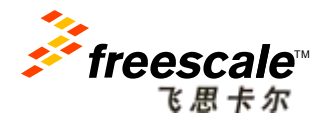

## **Build Images**

#### Build U-Boot image (i.MX 6Quad SABRE SD for example):

```
$ cd ~/myandroid/bootable/bootloader/uboot-imx
$ export ARCH=arm 
$ export CROSS_COMPILE=~/myandroid/prebuilt/linux-x86/toolchain/arm-eabi-4.4.3/bin/arm-eabi- 
$ make distclean
$ make mx6q_sabresd_android_config 
$ make
```
#### Build Kernel image:

```
$ cd ~/myandroid/kernel_imx 
$ make distclean
$ make imx6 android defconfig
$ make uImage
```
#### Build boot.img (uImage + uRamdisk):

```
$ cd ~/myandroid 
$ source build/envsetup.sh 
$ lunch sabresd_6dq-user
$ make bootimage
```
#### Build Android Image

```
$ cd ~/myandroid 
$ source build/envsetup.sh 
$ lunch sabresd 6dq-user
$ make
```
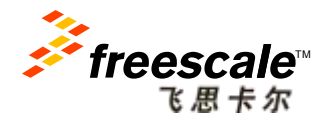

Freescale, the Freescale logo, AltiVec, C-5, CodeTEST, CodeWarrior, ColdFire, ColdFire+, C-Ware, the Energy Efficient Solutions logo, Kinetis, mobileGT, PEG, PowerQUICC, Processor Expert, QorlQ, Qorivva, StarCore, Symphony and VortiQa are trademarks of Freescale Semiconductor, Inc., Reg. U.S. Pat. & Tm. Off. Airfast, BeeKit, BeeStack, CoreNet, Flexis, Layerscape, MagniV, MXC, Platform in a Package, QorIQ Qonverge, QUICC Engine, Ready Play, SafeAssure, the SafeAssure logo, SMARTMOS, Tower, TurboLink, Vybrid and Xtrinsic are trademarks of Freescale Semiconductor, Inc. All other product or service names are the property of their respective owners. © 2013 Freescale Semiconductor, Inc.

# **Useful Tips:**

- We provide reference virtual build host running on VMware-player-5.0.0, all the building environment are ready.
- Uncompress ubunut\_64-bit\_1004\_20121126\_android.7z to PC, Install
- VMware-player-5.0.0 and open this image.

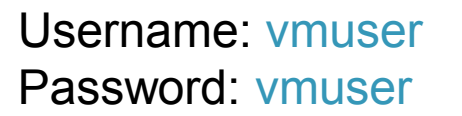

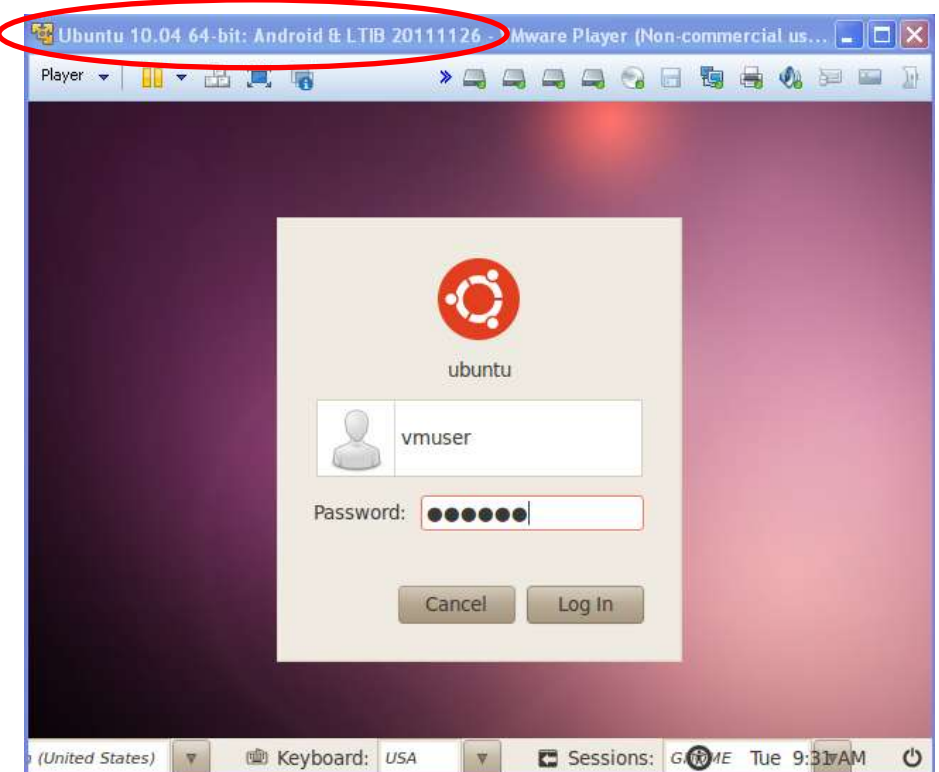

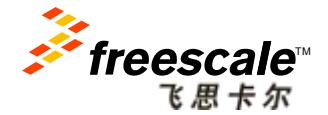

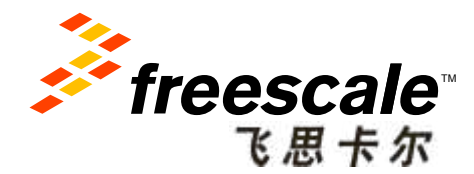

# **Download Android Images into Target Board Using SABRE Platform for Smart Devices**

Freescale, the Freescale logo, AltiVec, C-5, CodeTEST, CodeWarrior, ColdFire, ColdFire+, C-Ware, the Energy Efficient Solutions logo, Kinetis, mobileGT, PEG, PowerQUICC, Processor Expert, QorIQ, Qorivva, StarCore, Symphony and VortiQa are trademarks of Freescale Semiconductor, Inc., Reg. U.S. Pat. & Tm. Off. Airfast, BeeKit, BeeStack, CoreNet, Flexis, Layerscape, MagniV, MXC, Platform in a Package, QorIQ Qonverge, QUICC Engine, Ready Play, SafeAssure, the SafeAssure logo, SMARTMOS, Tower, TurboLink, Vybrid and Xtrinsic are trademarks of Freescale Semiconductor, Inc. All other product or service names are the property of their respective owners. © 2013 Freescale Semiconductor, Inc.

# **Compiled Images**

• After building, you can get the following images located in "myandroid/out/target/product/sabresd\_6dq":

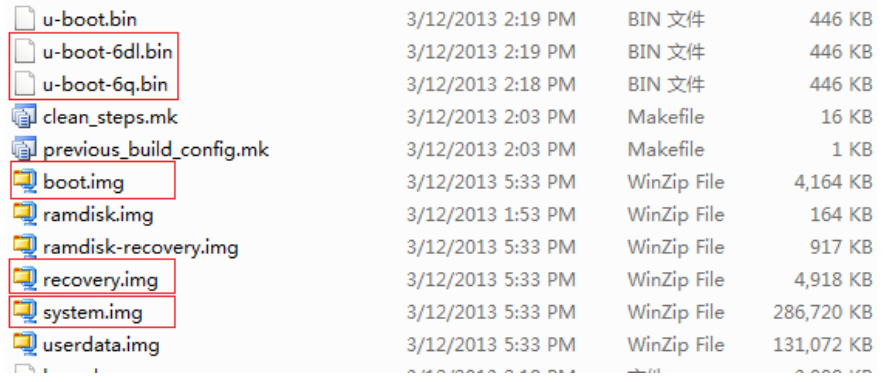

- **u-boot-6dl.bin/u-boot-6q.bin**: bootloader, start offset is 0, max size is 1MB;
- **boot.img**: android image which stores kernel and ramdisk together, partition name is "Boot", start offset is 8MB, max size is 8MB;
- **recovery.img**: boot.img format, which stores kernel and ramdisk, partition name is "Recovery", start offset is following "Boot", max size is 8MB;
- **system.img**: android EXT4 system files, partition name is "System", start offset is following "Recovery", max size is 512MB;

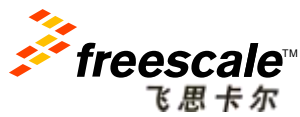

### **Download Preparation**

• Setup download environment as following:

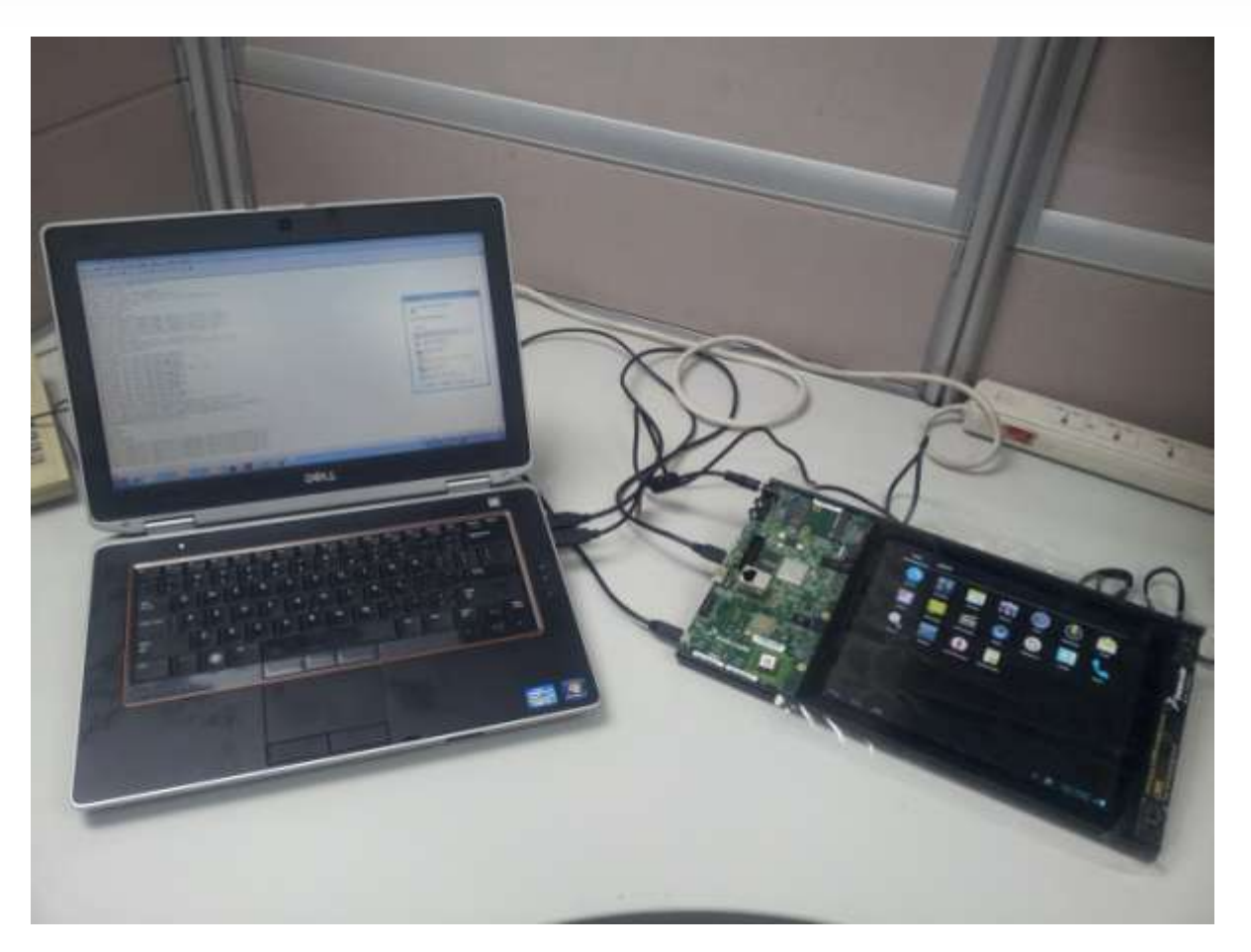

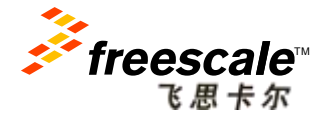

### **Download Images by Mfgtools**

- 1. Copy such four images into "\Mfgtools-Dir\Profiles\MX6Q Linux Update\OS Firmware\files\android";
- 2. Change the SABRE SD SW6 (boot) to 00001100 (from 1-8 bit) to enter USB OTG download mode;
- 3. Power on the board. Using USB cable on the SABRE SD OTG port, connect your Windows PC to SABRE SD;
- 4. MfgTool will detect SABRE board, the status will change as following:

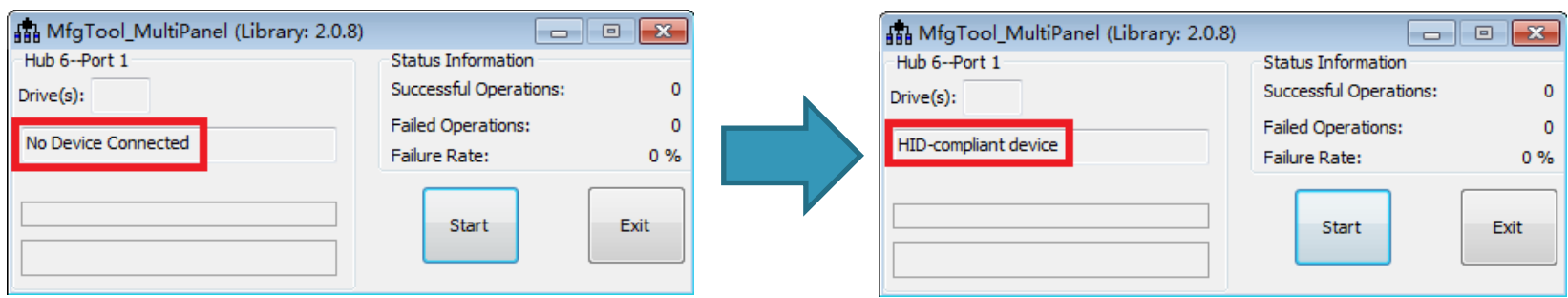

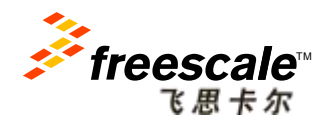

### **Download Images by Mfgtools**

- 5. Click "Start" to start image downloading;
- 6. During the downloading process, the status bar of MfgTool will show the downloading status;
- 7. The downloading is complete when MfgTool show "green progress bar" as following:

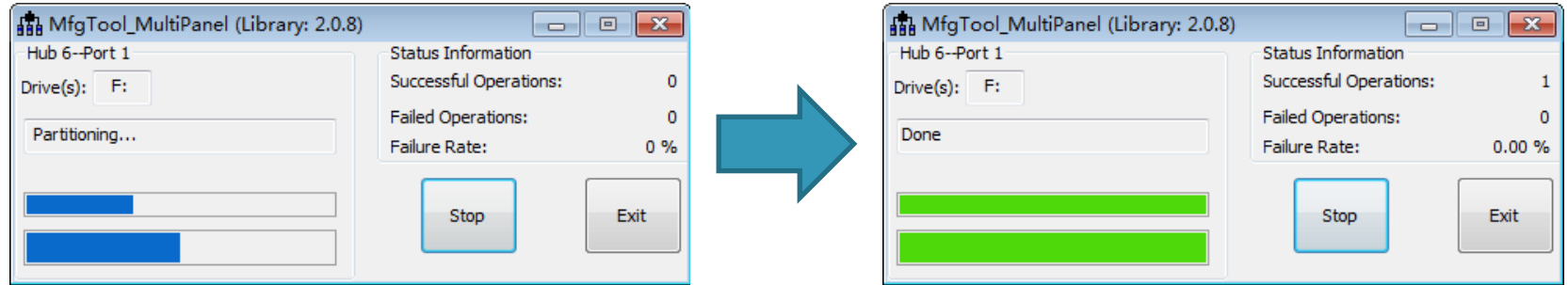

8. Change Boot Switch (SW6) to 11100110 (from 1-8 bit), make SABRE boot from eMMC;

*NOTE: You can get detailed steps from "/imx-android-13.4.1/doc/ Android\_Quick\_Start\_Guide.pdf"*

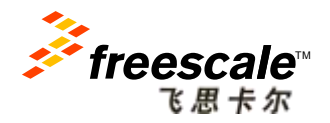

# **Useful Tips:**

1. There are three hardware displays supported in SDP: two LVDS display panels and HDMI output, you can set different U-Boot environment parameters for display output as following:

**LVDS Display Single Display** on LVDS1 display:

U-Boot > setenv bootargs console=ttymxc0,115200 androidboot.console=ttymxc0 vmalloc=400M init=/init video=mxcfb0:dev=ldb,LDB-XGA,if=RGB666,bpp=16 video=mxcfb1:off video=mxcfb2:off fbmem=10M fb0base=0x27b00000

#### **HDMI Display Single Display**:

U-Boot > setenv bootargs console=ttymxc0,115200 androidboot.console=ttymxc0 vmalloc=400M init=/init video=mxcfb0:dev=hdmi,1920x1080M@60 video=mxcfb1:off video=mxcfb2:off fbmem=28M

**LVDS&HDMI Display Dual Display** enable LVDS1 and HDMI output dual display feature: U-Boot > setenv bootargs console=ttymxc0,115200 init=/init rw video=mxcfb0:dev=ldb,LDBXGA, if=RGB666,bpp=16 fb0base=0x27b00000 video=mxcfb1:dev=hdmi,1920x1080M@60 fbmem=10M,28M video=mxcfb2:off vmalloc=512M androidboot.console=ttymxc0

**LVDS&HDMI&LVDS Display Triple Display** enable LVDS1, HDMI output, and LVDS0 triple display: U-Boot > setenv bootargs console=ttymxc0,115200 init=/init rw video=mxcfb0:dev=ldb,LDBXGA, if=RGB666,bpp=16 fb0base=0x27b00000 video=mxcfb1:dev=hdmi,1920x1080M@60 fbmem=10M,28M vmalloc=512M androidboot.console=ttymxc0

### 2. You can follow below steps to copy files into "/system" partition:

```
$ mount -t ext4 -o rw,remount /dev/block/mmcblk0p5 /system 
$ busybox cp /mnt/sdcard/files /system/media/ 
$ mount -t ext4 -o ro,remount /dev/block/mmcblk0p5 /system
```
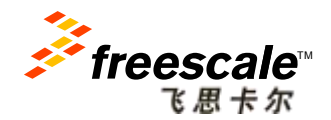

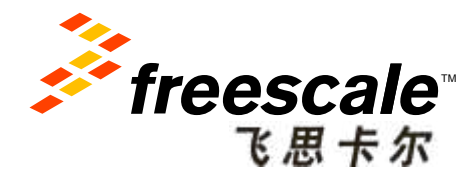

# **Setup Building Environment** and Compiling **Using Linux Solution**

Freescale, the Freescale logo, AltiVec, C-5, CodeTEST, CodeWarrior, ColdFire, ColdFire+, C-Ware, the Energy Efficient Solutions logo, Kinetis, mobileGT, PEG, PowerQUICC, Processor Expert, QorIQ, Qorivva, StarCore, Symphony and VortiQa are trademarks of Freescale Semiconductor, Inc., Reg. U.S. Pat. & Tm. Off. Airfast, BeeKit, BeeStack, CoreNet, Flexis, Layerscape, MagniV, MXC, Platform in a Package, QorIQ Qonverge, QUICC Engine, Ready Play, SafeAssure, the SafeAssure logo, SMARTMOS, Tower, TurboLink, Vybrid and Xtrinsic are trademarks of Freescale Semiconductor, Inc. All other product or service names are the property of their respective owners. © 2013 Freescale Semiconductor, Inc.

### **LTIB Introduction**

- Linux Target Image Builder (LTIB) is a tool created by Freescale that is used to build Linux target images, composed of a set of packages:
	- A mechanism to deliver Linux board support packages (BSPs)
	- A wrapper around tool chains and standard Linux commands (cp, make, objcopy, tar, gcc, …)
- LTIB Packages for i.MX6Q SABRE Board:
	- Toolchain for the ARM® Cortex™- A9 CPU
	- Linux Kernel 3.0.35
	- Uboot 2009.08
	- Base tools: BusyBox, Dropbear, ...
	- and many more ...

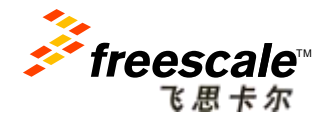

Freescale, the Freescale logo, AltiVec, C-5, CodeTEST, CodeWarrior, ColdFire, ColdFire+, C-Ware, the Energy Efficient Solutions logo, Kinetis, mobileGT, PEG, PowerQUICC, Processor Expert, QorIQ, Qorivva, StarCore, Symphony and VortiQa are trademarks of Freescale Semiconductor, Inc., Reg. U.S. Pat. & Tm. Off. Airfast, BeeKit, BeeStack, CoreNet, is, Layerscape, MagniV, MXC, Platform in a Package, QorIQ Qonverge, QUICC Engine, Ready Play, SafeAssure, the SafeAssure logo, SMARTMOS, Tower, TurboLink, Vybrid and scale Semiconductor, Inc. All other product or service names are the property of their respective owners. © 2013 Freescale Semiconductor, In

# **Setup LTIB Environment**

### Install the Ubuntu 10.04 64 Bit Desktop.

### Install the following packages:

```
$ sudo apt-get install gettext libgtk2.0-dev rpm bison m4 libfreetype6-dev 
$ sudo apt-get install libdbus-glib-1-dev liborbit2-dev intltool 
$ sudo apt-get install ccache ncurses-dev zlib1g zlib1g-dev gcc g++ libtool 
$ sudo apt-get install uuid-dev liblzo2-dev
$ sudo apt-get install tcl dpkg 
$ sudo apt-get install ia32-libs libc6-dev-i386 lib32z1
```
### This package is used for uImage and uboot format support:

\$ sudo apt-get install uboot-mkimage

These two packages are recommended to help the daily work, "meld" for file comparison and "gparted" for storage partition:

\$ sudo apt-get install meld gparted

*NOTE: You can get detailed steps from "Setting\_up\_LTIB\_Host\_L3.0.35\_1.1.0.pdf"*

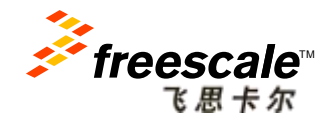

Freescale, the Freescale logo, AltiVec, C-5, CodeTEST, CodeWarrior, ColdFire, ColdFire+, C-Ware, the Energy Efficient Solutions logo, Kinetis, mobileGT, PEG, PowerQUICC, Processor Expert, QorIQ, Qorivva, StarCore, Symphony and VortiQa are trademarks of Freescale Semiconductor, Inc., Reg. U.S. Pat. & Tm. Off. Airfast, BeeKit, BeeStack, CoreNet, Flexis, Layerscape, MagniV, MXC, Platform in a Package, QorIQ Qonverge, QUICC Engine, Ready Play, SafeAssure, the SafeAssure logo, SMARTMOS, Tower, TurboLink, Vybrid and vescale Semiconductor, Inc. All other product or service names are the property of their respective owners. © 2013 Freescale Semiconductor, Inc.

### **Install and Configure LTIB**

#### Install LTIB package, not as root, in a location such as /home/user/:

\$ tar zxvf L3.0.35 1.1.0 121218 source.tar.gz

\$ ./L3.0.35\_1.1.0\_121218\_source/install

#### Configure and build LTIB:

```
$ cd <LTIB directory> 
$ ./ltib -m config 
1). The LTIB menu will appear as following; 
2). If it has not been selected already, 
select:
    --- Choose the platform type 
         Selection (imx6q) ---> 
3). Exit 
4). Save 
5). Select 
    --- Choose your board for u-boot 
          board (mx6q_sabresd) ---> 
6). Using the spacebar, select: 
     [*] Configure the Kernel 
7). Don't exit yet...
```
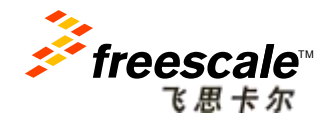

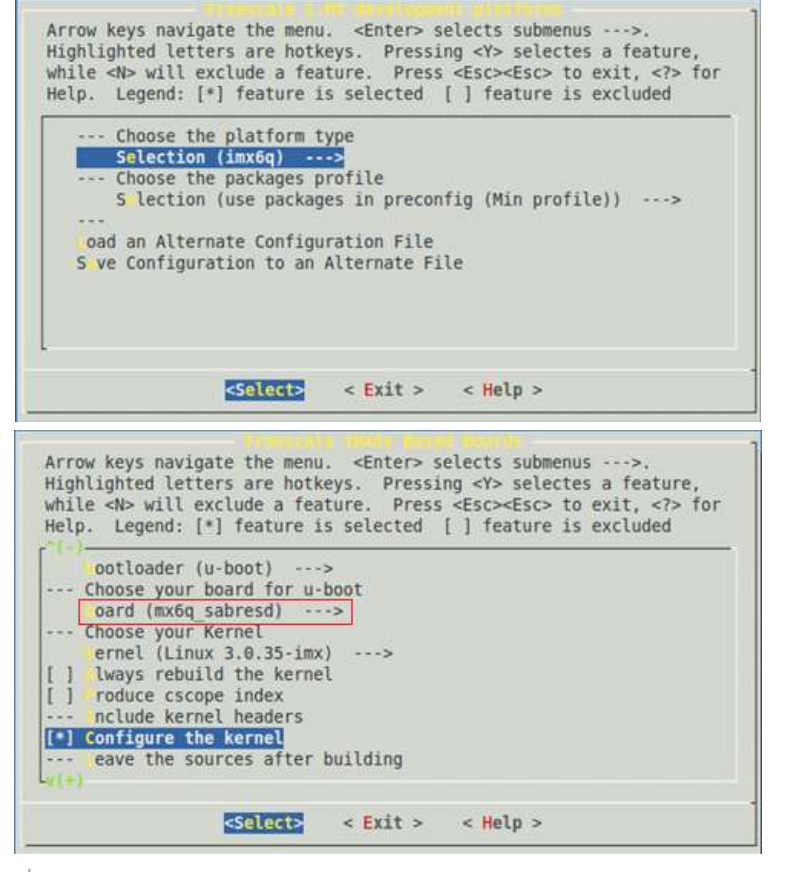

Freescale, the Freescale logo, AltiVec, C-5, CodeTEST, CodeWarrior, ColdFire, ColdFire+, C-Ware, the Energy Efficient Solutions logo, Kinetis, mobileGT, PEG, PowerQUICC, Processor Expert, QorlQ, Qorivva, StarCore, Symphony and VortiQa are trademarks of Freescale Semiconductor, Inc., Reg. U.S. Pat. & Tm. Off. Airfast, BeeKit, BeeStack, CoreNet, Flexis, Layerscape, MagniV, MXC, Platform in a Package, QorIQ Qonverge, QUICC Engine, Ready Play, SafeAssure, the SafeAssure logo, SMARTMOS, Tower, TurboLink, Vybrid and Xtrinsic are trademarks of Freescale Semiconductor, Inc. All other product or service names are the property of their respective owners. © 2013 Freescale Semiconductor, Inc.

### **Install and Configure LTIB**

#### 8). Select Package List;

 A Linux system is comprised of two main entities:

- -- Kernel
- -- File System
- 9). The Package List is what produces the File System.

Arrow keys navigate the menu. <Enter> selects submenus --->. Highlighted letters are hotkeys. Pressing <Y> selectes a feature, while <N> will exclude a feature. Press <Esc><Esc> to exit, <?> for Help. Legend: [\*] feature is selected [ ] feature is excluded

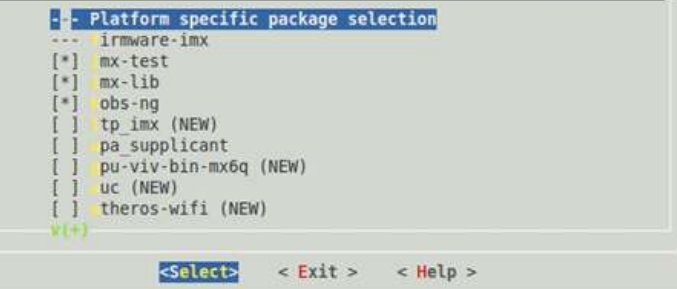

#### Linux/arm 3.0.35 Kernel Configuration

Arrow keys navigate the menu. <Enter> selects submenus --->. Highlighted letters are hotkeys. Pressing <Y> includes, <N> excludes, <M> modularizes features. Press <Esc><Esc> to exit, <7> for Help, </></>>> for Search. Legend:  $[*]$  built-in [ ] excluded  $\langle A \rangle$  module  $\langle A \rangle$ 

10). Kernel Configuration; 11). Text messages will scroll by until the Kernel Configuration menu appears; 12). Exit from the kernel config; 13). The kernel now builds.

After LTIB building, you can get the U-boot and Kernel images:

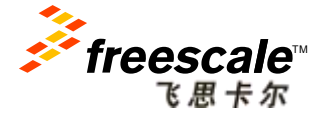

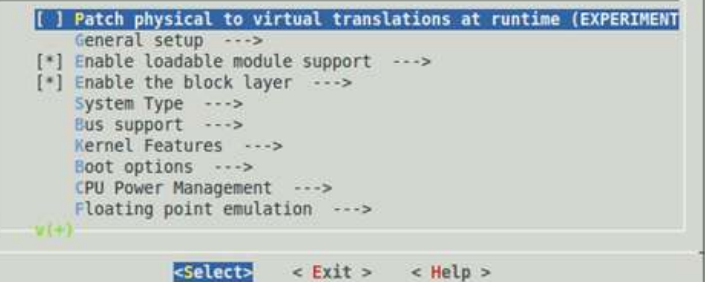

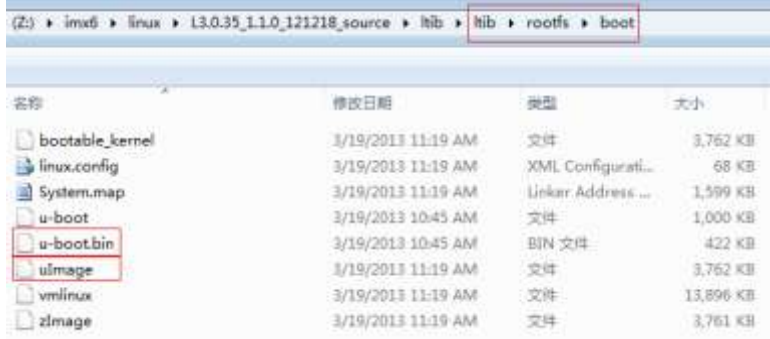

Freescale, the Freescale logo, AltiVec, C-5, CodeTEST, CodeWarrior, ColdFire, ColdFire+, C-Ware, the Energy Efficient Solutions logo, Kinetis, mobileGT, PEG, PowerQUICC, Processor Expert, QorlQ, Qorivva, StarCore, Symphony and VortiQa are trademarks of Freescale Semiconductor, Inc., Reg. U.S. Pat. & Tm. Off. Airfast, BeeKit, BeeStack, CoreNet, Flexis, Layerscape, MagniV, MXC, Platform in a Package, QorIQ Qonverge, QUICC Engine, Ready Play, SafeAssure, the SafeAssure logo, SMARTMOS, Tower, TurboLink, Vybrid and Xtrinsic are trademarks of Freescale Semiconductor, Inc. All other product or service names are the property of their respective owners. © 2013 Freescale Semiconductor, Inc.

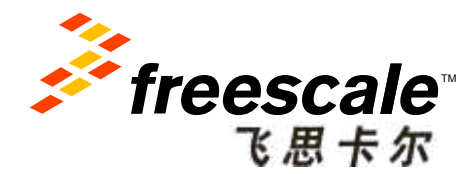

# **Download Linux Images into Target Board Using SABRE Platform for Smart Devices**

Freescale, the Freescale logo, AltiVec, C-5, CodeTEST, CodeWarrior, ColdFire, ColdFire+, C-Ware, the Energy Efficient Solutions logo, Kinetis, mobileGT, PEG, PowerQUICC, Processor Expert, QorIQ, Qorivva, StarCore, Symphony and VortiQa are trademarks of Freescale Semiconductor, Inc., Reg. U.S. Pat. & Tm. Off. Airfast, BeeKit, BeeStack, CoreNet, Flexis, Layerscape, MagniV, MXC, Platform in a Package, QorIQ Qonverge, QUICC Engine, Ready Play, SafeAssure, the SafeAssure logo, SMARTMOS, Tower, TurboLink, Vybrid and Xtrinsic are trademarks of Freescale Semiconductor, Inc. All other product or service names are the property of their respective owners. © 2013 Freescale Semiconductor, Inc.

### **Download Images by Mfgtools**

• You should prepare Rootfs for Mfgtools download as following:

```
$ cd <your rootfs directory> 
$ sudo -s 
$ tar -cjf ../rootfs.tar.bz2 ./*
```
- Copy "u-boot.bin", "uImage", "rootfs.tar.bz2" into i.MX6Q Linux MFGtool profile folder.
	- − *(~\Mfgtools-Rel-1.1.0\_121218\_MX6Q\_UPDATER\Profiles\MX6Q Linux Update\OS Firmware\files)*
- Change the SABRE SD SW6 (boot) to 00001100 (from 1-8 bit) to enter USB OTG download mode, then download Linux images by Mfgtoos at the same way as Android;
- Change Boot Switch (SW6) to 01000010 (from 1-8 bit), make SABRE boot from SD card slot3;

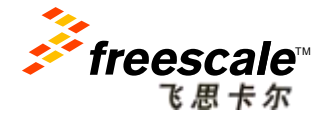

reescale logo, AltiVec, C-5, CodeTEST, CodeWarrior, ColdFire, ColdFire+, C-Ware, the Energy Efficient Solutions logo, Kinetis, mobileGT, PEG, ocessor Expert, QorIQ, Qorivva, StarCore, Symphony and VortiQa are trademarks of Freescale Semiconductor, Inc., Reg. U.S. Pat. & Tm. Off. Airfast, BeeKit, BeeStack, CoreN Flexis, Layerscape, MagniV, MXC, Platform in a Package, QorIQ Qonverge, QUICC Engine, Ready Play, SafeAssure, the SafeAssure logo, SMARTMOS, Tower, TurboLink, Vybrid and ductor. Inc. All other product or service names are the property of their respective owners. © 2013 Freescale Semicond

### Download Images in Linux Host - (1)

Insert one SD card into your Linux host PC, and it will recognize your SD, In this example, the device node assigned is "/dev/sdb":

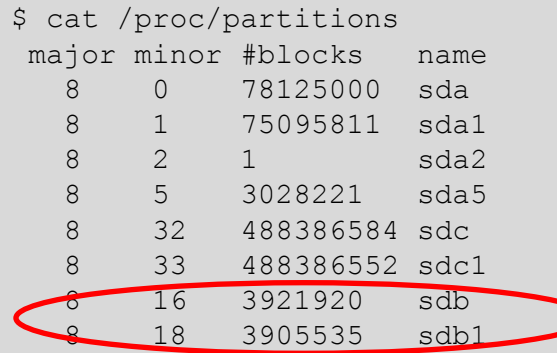

### Copying Boot Loader Image into SD card:

\$ sudo dd if=u-boot-mx6q-sabresd.bin of=/dev/sdb bs=512 seek=2 skip=2 conv=fsync

### Copying Kernel Image into SD card:

\$ sudo dd if=uImage of=/dev/sdb bs=512 seek=2048 conv=fsync

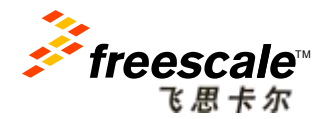

Freescale, the Freescale logo, AltiVec, C-5, CodeTEST, CodeWarrior, ColdFire, ColdFire+, C-Ware, the Energy Efficient Solutions logo, Kinetis, mobileGT, PEG, PowerQUICC, Processor Expert, QorIQ, Qorivva, StarCore, Symphony and VortiQa are trademarks of Freescale Semiconductor, Inc., Reg. U.S. Pat. & Tm. Off. Airfast, BeeKit, BeeStack, CoreNet, Flexis, Layerscape, MagniV, MXC, Platform in a Package, QorIQ Qonverge, QUICC Engine, Ready Play, SafeAssure, the SafeAssure logo, SMARTMOS, Tower, TurboLink, Vybrid and Freescale Semiconductor, Inc. All other product or service names are the property of their respective owners. © 2013 Freescale Semiconductor, Inc.

# Download Images in Linux Host - (2)

### Create a partition for Root File System:

```
$ sudo umount /dev/sdb
$ sudo fdisk /dev/sdb
   u [switch the unit to sectors instead of cylinders]
   d [repeat this until no partition is reported by the 'p' command ] 
   n [create a new partition] 
   p [create a primary partition] 
  1 [the first partition] 
   16384 [starting at offset sector #16384, i.e. 8MB, which leaves enough space for the 
kernel, the boot loader and its configuration data] 
   <enter> [using the default value will create a partition that spans to the last sector 
of the medium] 
   w [this writes the partition table to the medium and fdisk exits] 
$ sudo mkfs.ext4 /dev/sdb1
```
### Copy target file system into the partition in SD card:

```
$ mkdir /home/user/mountpoint 
$ sudo mount /dev/sdb1 /home/user/mountpoint 
$ gunzip rootfs.ext2.gz 
$ mount -o loop -t ext2 rootfs.ext2 /home/user/rootfs 
$ cd /home/user/rootfs 
$ sudo cp -rpa [A-z]* /home/user/mountpoint 
$ sudo umount /home/user/mountpoint
```
### Insert this SD card into SABRE board slot3 and boot from it.

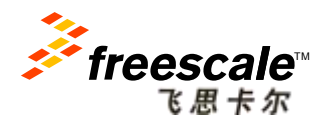

# **Modify U-Boot Environment**

Create U-Boot environment commands to send display out through LVDS connected to DISP0 (default) from SD card:

```
U-Boot > setenv loadaddr 0x10800000 
U-Boot > setenv bootargs_base 'console=ttymxc0,115200'
U-Boot > seteny bootargs base lvds 'video=mxcfb0:dev=ldb,LDB-XGA,if=RGB666'
U-Boot > setenv bootargs mmc 'root=/dev/mmcblk1p1 rootwait rw ip=none rootfstype=ext4'
U-Boot > setenv bootargs ${bootargs_base} ${bootargs_base_lvds} ${bootargs_mmc} 
U-Boot > setenv bootcmd mmc 'mmc dev 2;mmc read ${loadaddr} 0x800 0x2000;bootm'
U-Boot > setenv bootcmd 'run bootcmd_mmc'
U-Boot > saveenv
```
### For SDP, the LVDS is connected to DISP1, thus, modify the command as follows:

U-Boot > setenv bootargs base lvds 'video=mxcfb0:dev=ldb,LDB-XGA,if=RGB666 ldb=sin1'

Need to add "rootfstype=xxx" to eliminate the time to determine the file system type of the root file system.

> *NOTE: refer to "SABRE\_SD\_Release\_Notes\_L3.0.35\_1.1.0.pdf" for the details about the "Kernel Boot Parameters".*

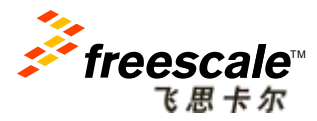

### **Ubuntu Booting on SDP**

• After download, the Ubuntu boot from SD card slot3 on SABRE Platform for Smart Devices as following:

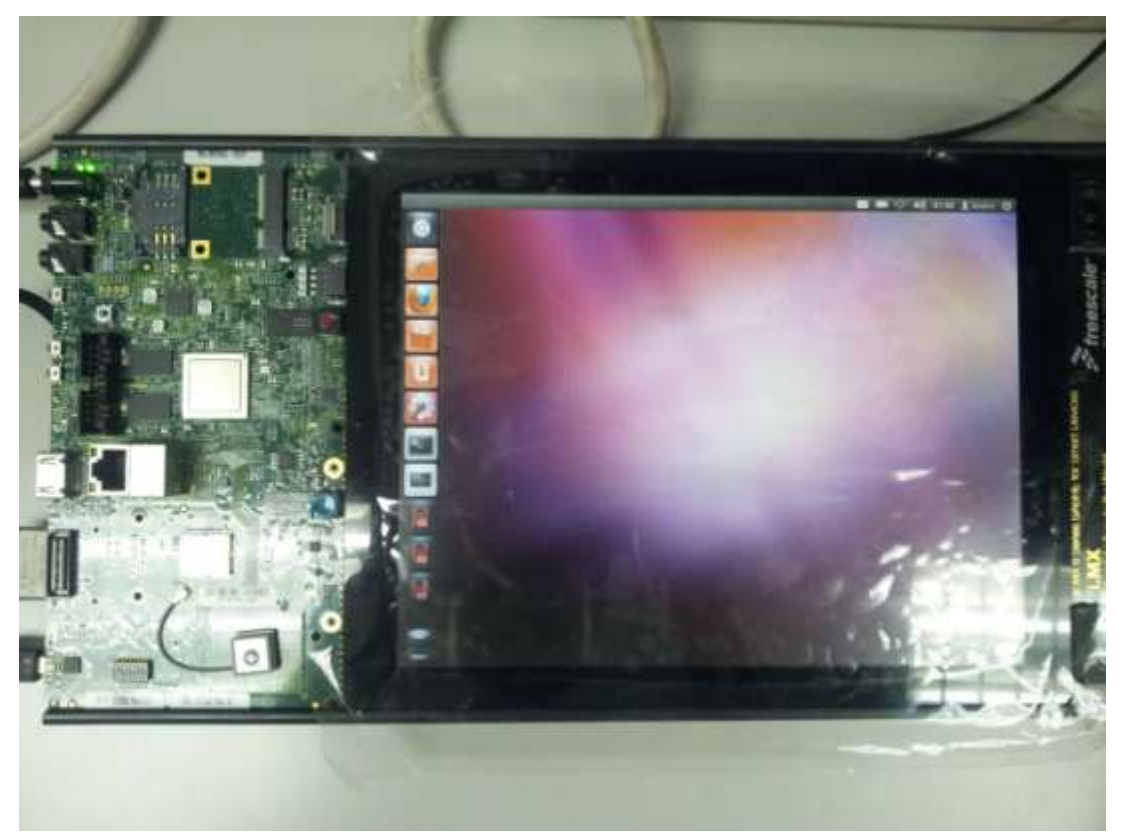

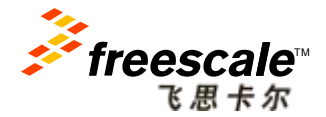

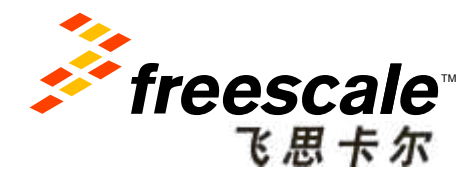

# **Hardware Design Consideration**

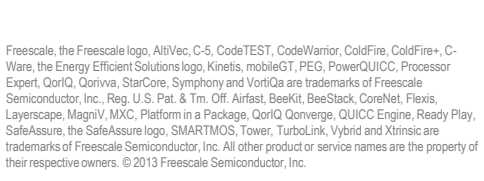

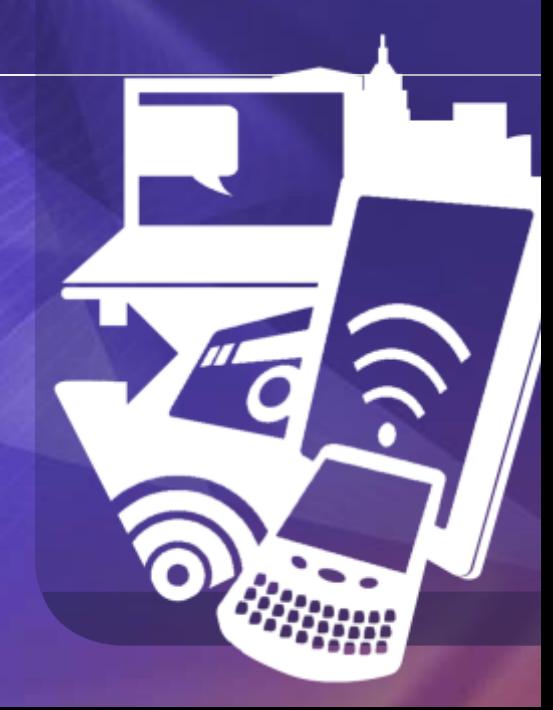

### **Power Management**

- You should consider the following parts in power design:
	- 1. Voltage range of each power domain;
	- 2. Maximal current consuming of each power domain;
	- 3. System power up sequence;
- The following are typical Max Power Measurement Results on SD Board:

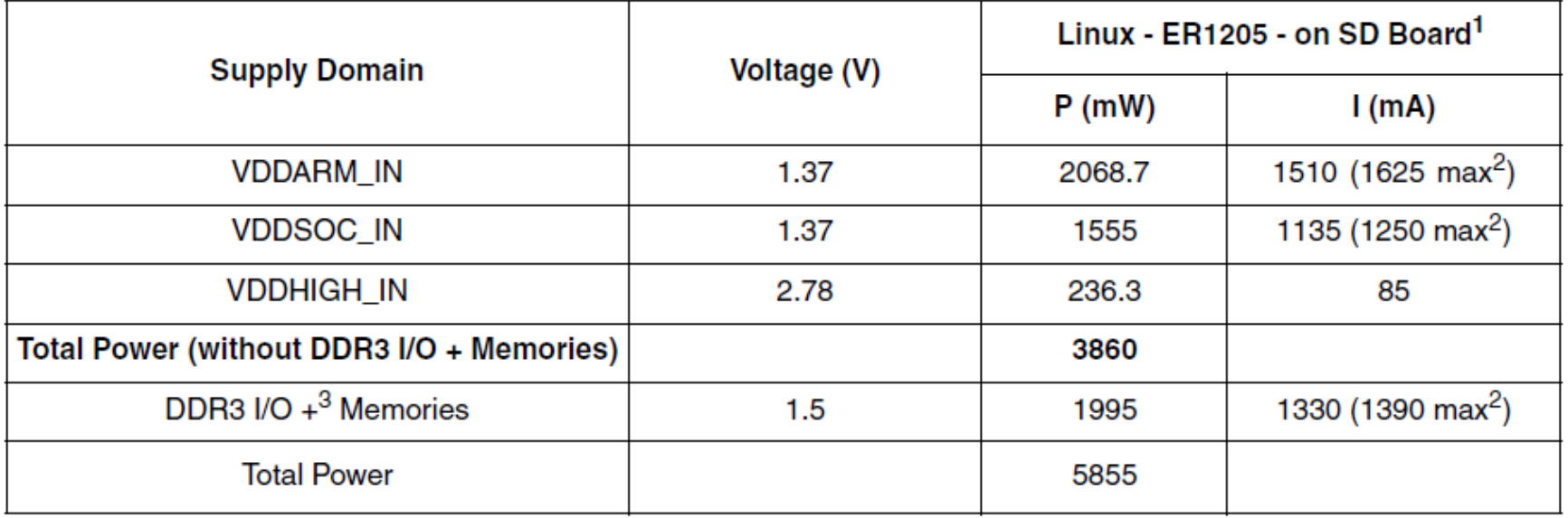

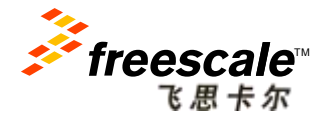

### **i.MX6Q Power Domain**

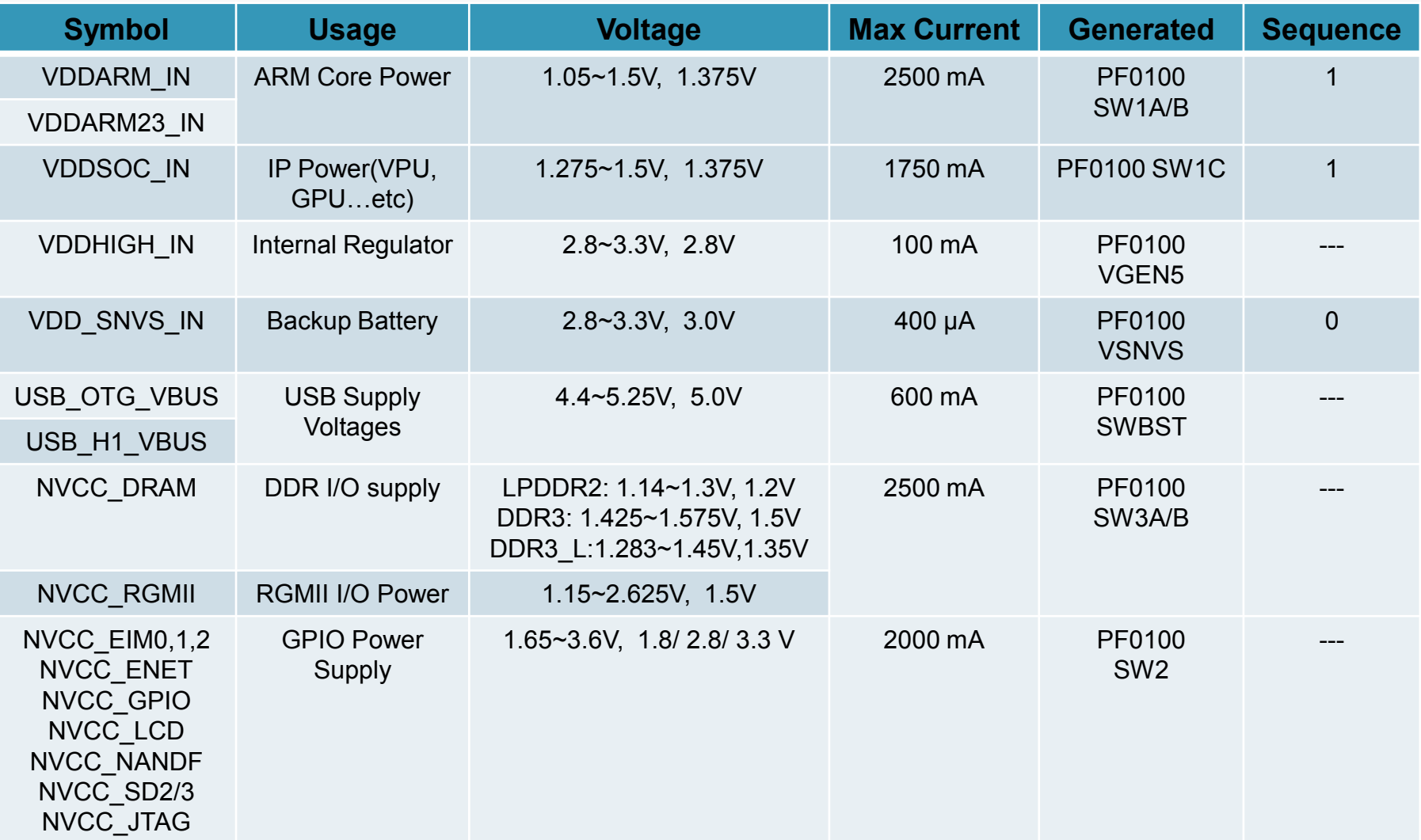

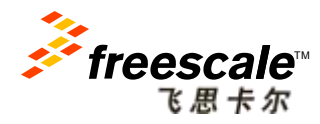

### **i.MX6Q Internal Regulators**

- i.MX6 series contain 7 internal regulators, it simplify the power supply scheme of the system;
- The following domains are supplied by internal regulators:

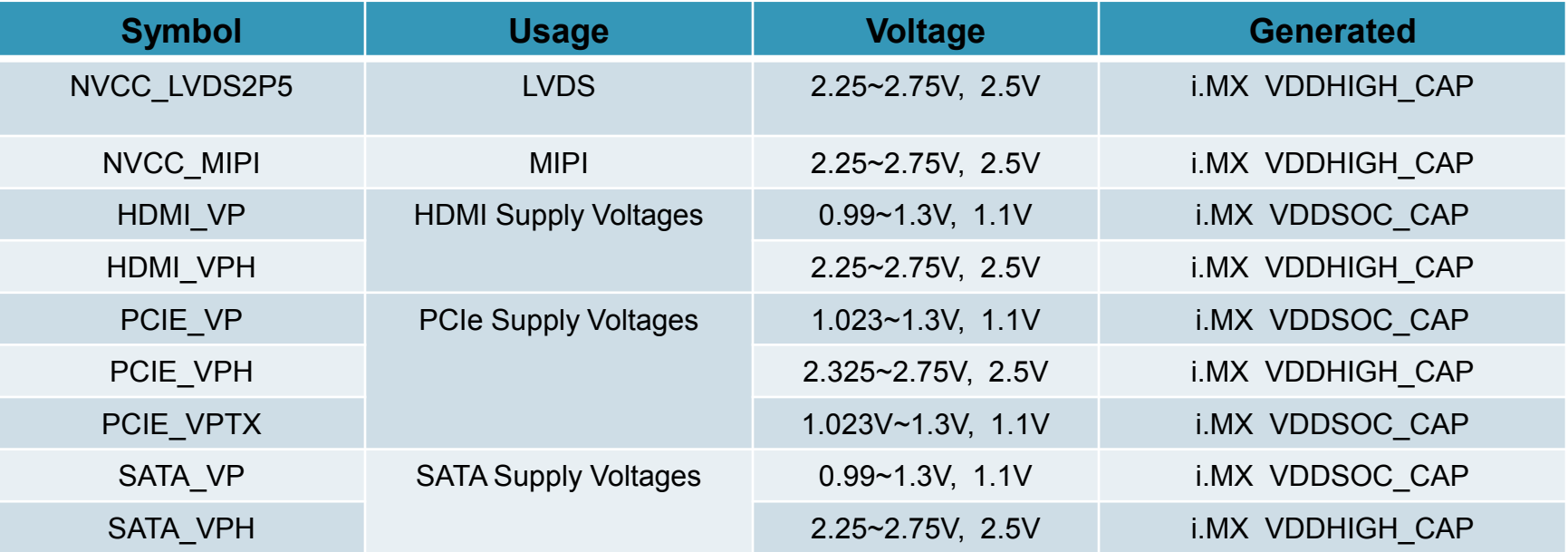

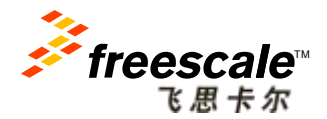

### **i.MX6 SDP Power Connectivity**

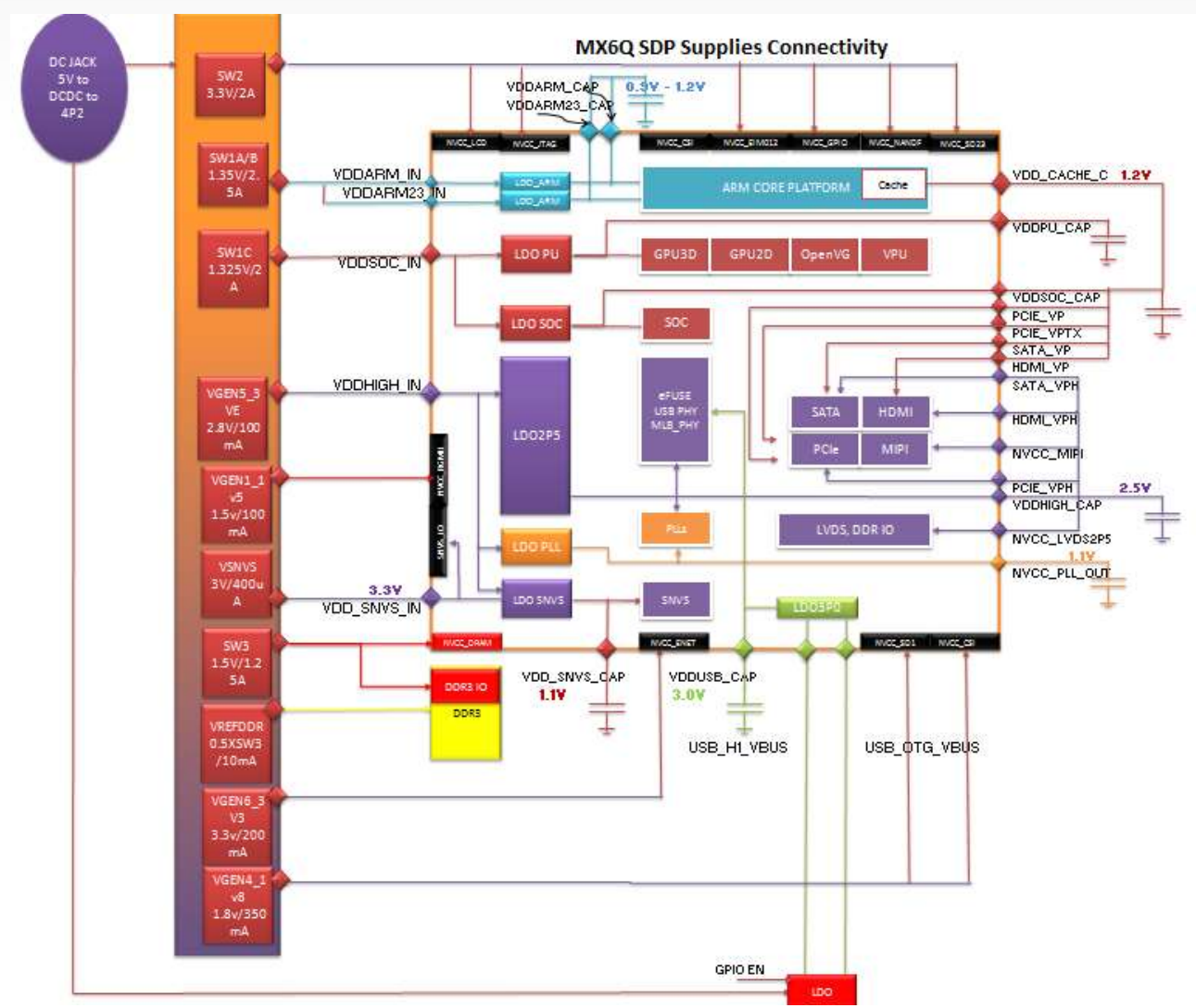

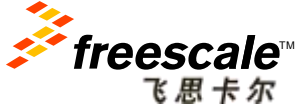

Freescale, the Freescale logo, AltiVec, C-5, CodeTEST, CodeWarrior, ColdFire, ColdFire+, C-Ware, the Energy Efficient Solutions logo, Kinetis, mobileGT, PEG, PowerQUICC, Processor Expert, QorIQ, Qorivva, StarCore, Symphony and VortiQa are trademarks of Freescale Semiconductor, Inc., Reg. U.S. Pat. & Tm. Off. Airfast, BeeKit, BeeStack, CoreNet, Flexis, Layerscape, MagniV, MXC, Platform in a Package, QorIQ Qonverge, QUICC Engine, Ready Play, SafeAssure, the SafeAssure logo, SMARTMOS, Tower, TurboLink, Vybrid and Xtrinsic are trademarks of Freescale Semiconductor, Inc. All other product or service names are the property of their respective owners. © 2013 Freescale Semiconductor, Inc.

## **i.MX6 SDP Power Design**

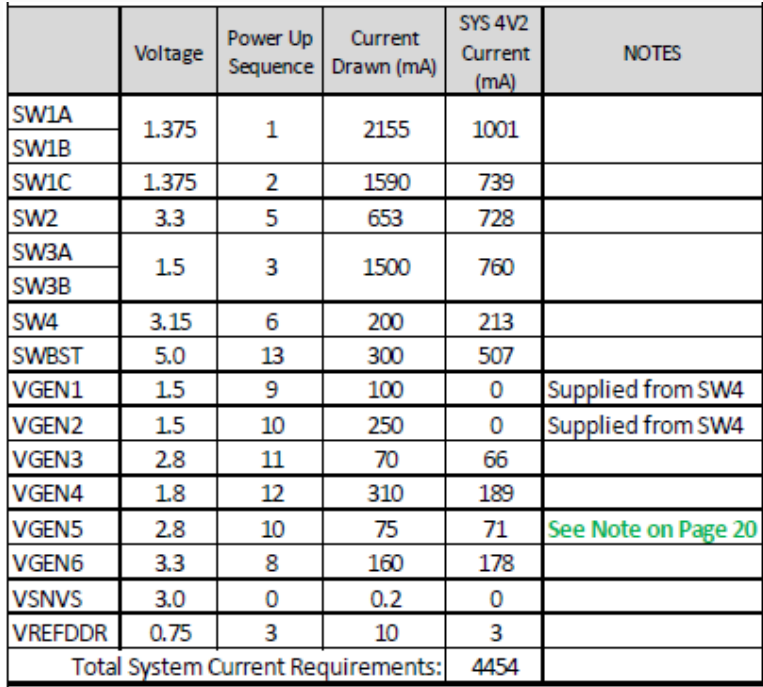

*Typical Power Requirements* 

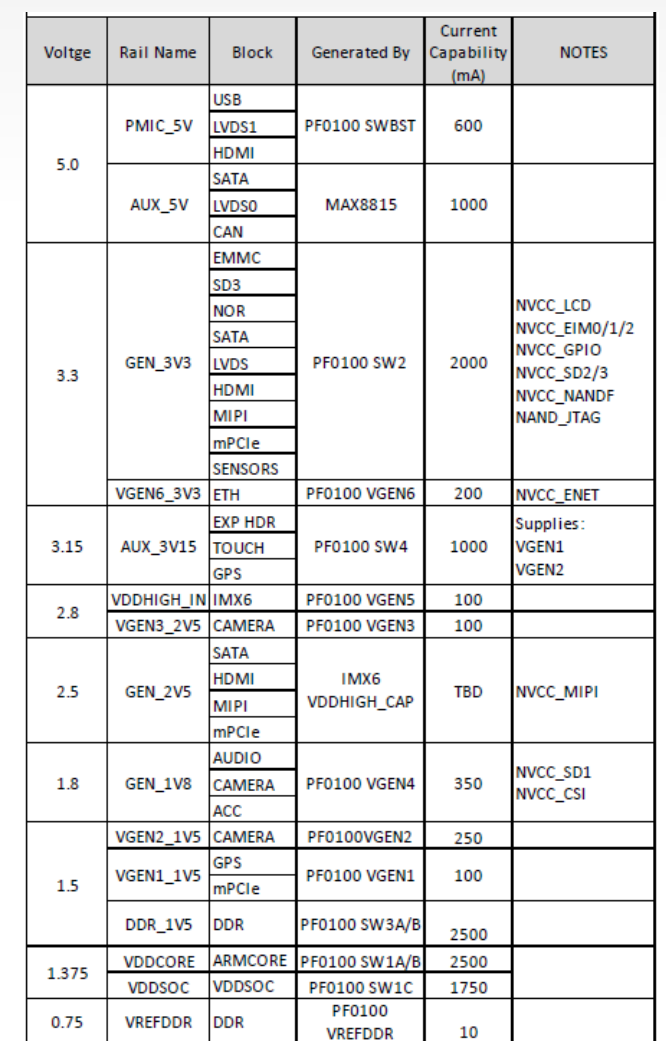

#### *System Power Rails*

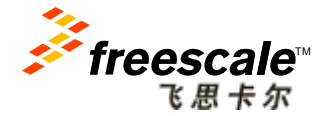

Freescale, the Freescale logo, Altivec, C5, Code TEST, CodeWaring, Coldierie, Coldierie, Comparence, Inc., Coldierie, Inc., Marchare, Inc., Comparence, Inc., Comparence, Inc., Comparence, Inc., Comparence, Inc., Comparence

### **Pin-to-Pin Compatible Design**

#### *All-In-One Circuit:*

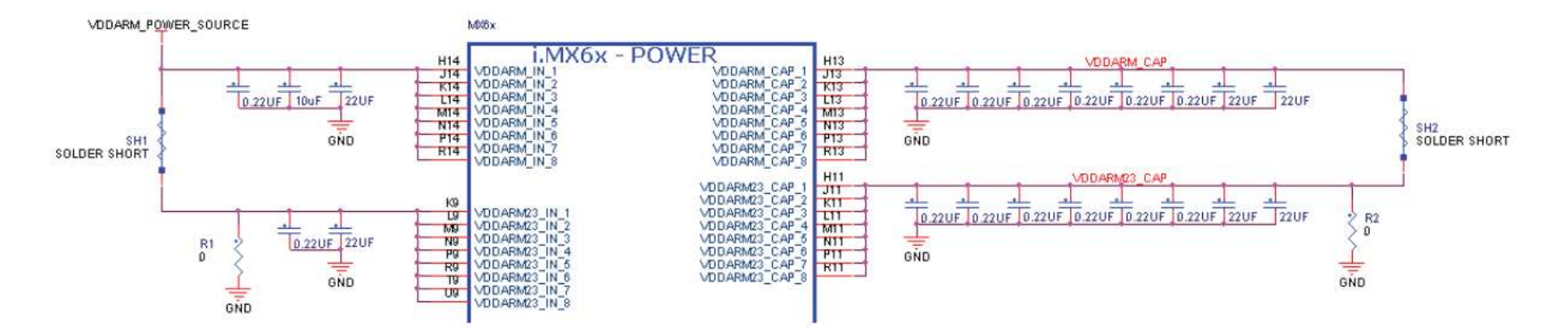

#### *Power Connections for i.MX6 Series:*

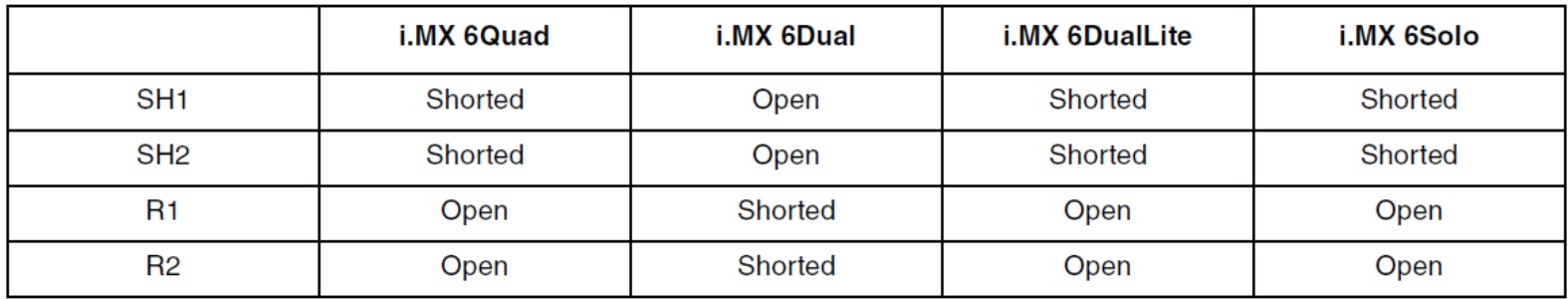

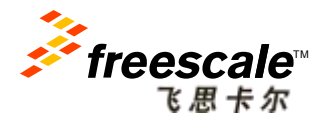

Freescale, the Freescale logo, AltiVec, C-5, CodeTEST, CodeWarrior, ColdFire, ColdFire+, C-Ware, the Energy Efficient Solutions logo, Kinetis, mobileGT, PEG, PowerQUICC, Processor Expert, QorlQ, Qorivva, StarCore, Symphony and VortiQa are trademarks of Freescale Semiconductor, Inc., Reg. U.S. Pat. & Tm. Off. Airfast, BeeKit, BeeStack, CoreNet, Flexis, Layerscape, MagniV, MXC, Platform in a Package, QorIQ Qonverge, QUICC Engine, Ready Play, SafeAssure, the SafeAssure logo, SMARTMOS, Tower, TurboLink, Vybrid and Xtrinsic are trademarks of Freescale Semiconductor, Inc. All other product or service names are the property of their respective owners. © 2013 Freescale Semiconductor, Inc.

### **Capacitor Placement**

- One 22 μF bulk capacitor should be connected to each of these onchip LDO regulator outputs:
	- − VDDARM\_CAP
	- − VDDARM23\_CAP
	- − VDDSOC\_CAP
	- − VDDPU\_CAP
- A 22 μF bulk capacitor must be placed as near as possible with pins/vias. *The distance should be less than 50mil between bulk cap and VDDxx\_CAP pins*. Decoupling capacitors such as 0.1 μF or 0.22 μF should also be used.
- It is highly recommended that *the user places the decoupling and bulk capacitors of the power domains on the bottom layer of the hardware design*, directly underneath the associated package contacts.

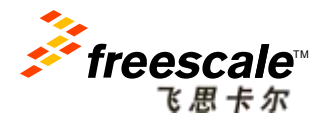

### **Related Materials:**

### • **AN4397.pdf:**

− Common Hardware Design for i.MX 6Dual/6Quad and i.MX 6Solo/6DualLite

### • **AN4509.pdf:**

− i.MX 6Dual/6Quad Power Consumption Measurement

### • **IMX6DQ6SDLHDG.pdf:**

- − Hardware Development Guide for i.MX 6Quad, 6Dual, 6DualLite, 6Solo
- − Families of Applications Processors

### • **IMX6DQCEC.pdf:**

− i.MX 6Dual/6Quad Applications Processors for Consumer Products Data Sheet

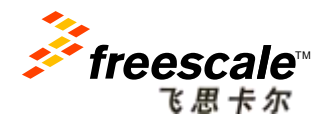

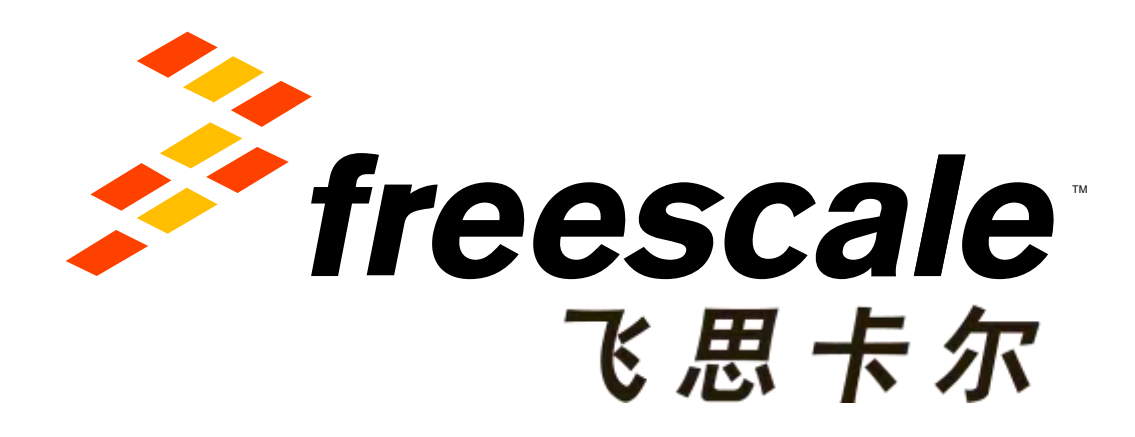